## Bank to Bank transfers through Internet Banking

As an Internet Banking customer, I have the option to transfer money to and from my accounts at my MSB accounts and another Bank. Before I can make a transfer, I must enroll my accounts from other banks into my Mascoma Savings Bank NetTeller account. The process may take a couple of days. It is very easy, and once I have my accounts enrolled, I can simply make transfers to and from these accounts.

To enroll, when I log into NetTeller, I choose "Interbank Transfers" in the green bar at the top of the screen.

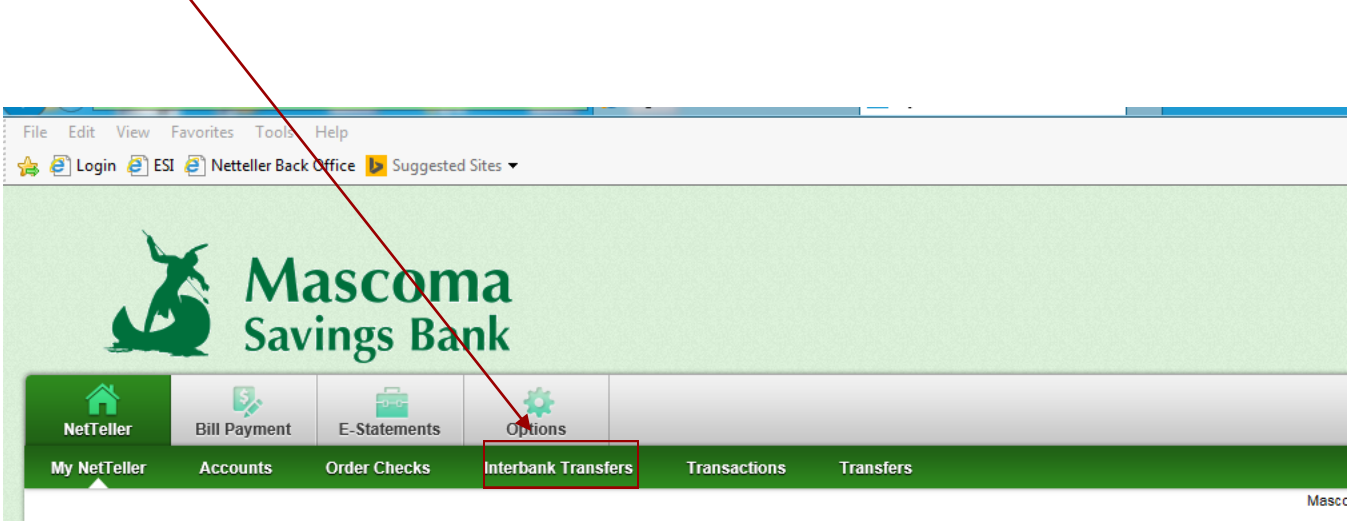

After choosing "Interbank Transfers, an enrollment screen appears highlighting the limits of transfers allowed, etc. I choose "enroll".

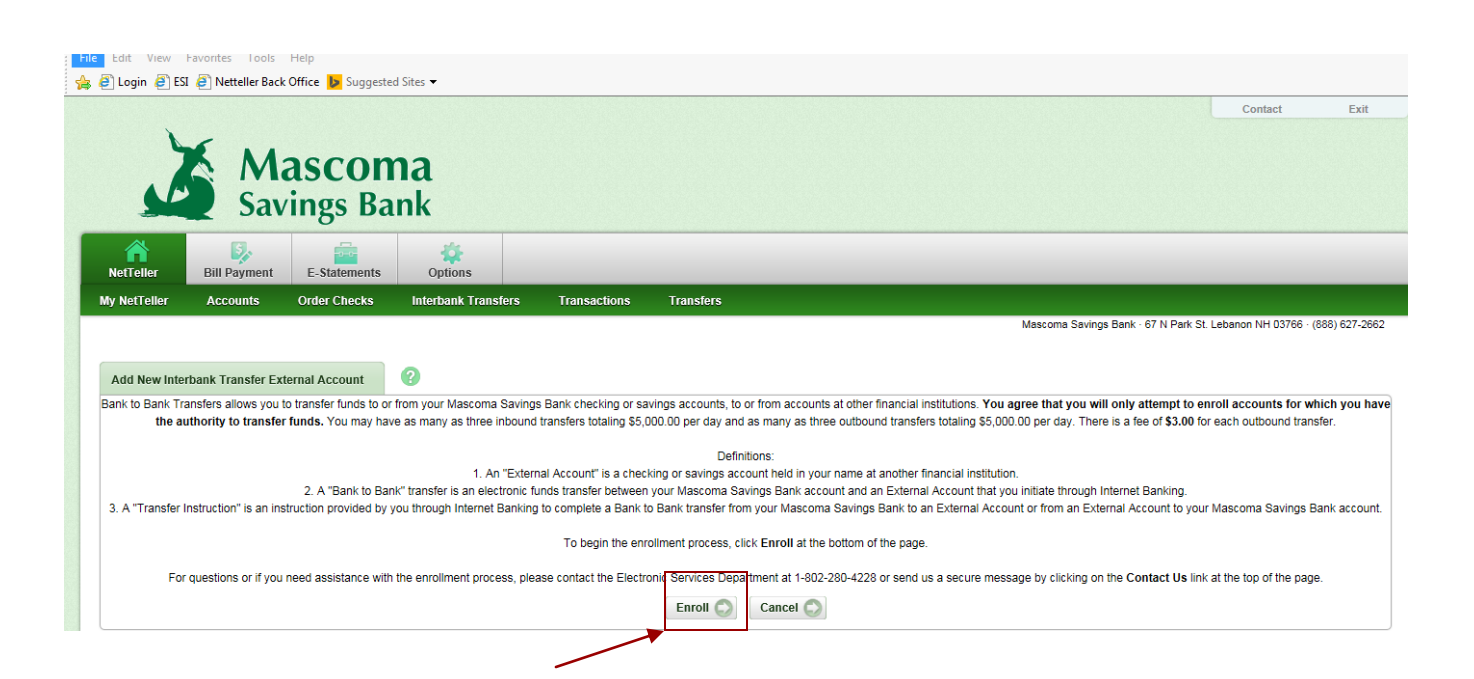

The next screen that comes up is the Bank to Bank Transfer Service Agreement. It includes information on how the transfer works along with daily limits and the \$3 fee for outbound transfers. There is no fee associated with transferring money into a Mascoma Savings Bank account, but there is a \$3 fee if the customer transfers money out of a Mascoma Savings Bank account.

After I read the agreement, I click on the "I Agree" box and then click "Accept".

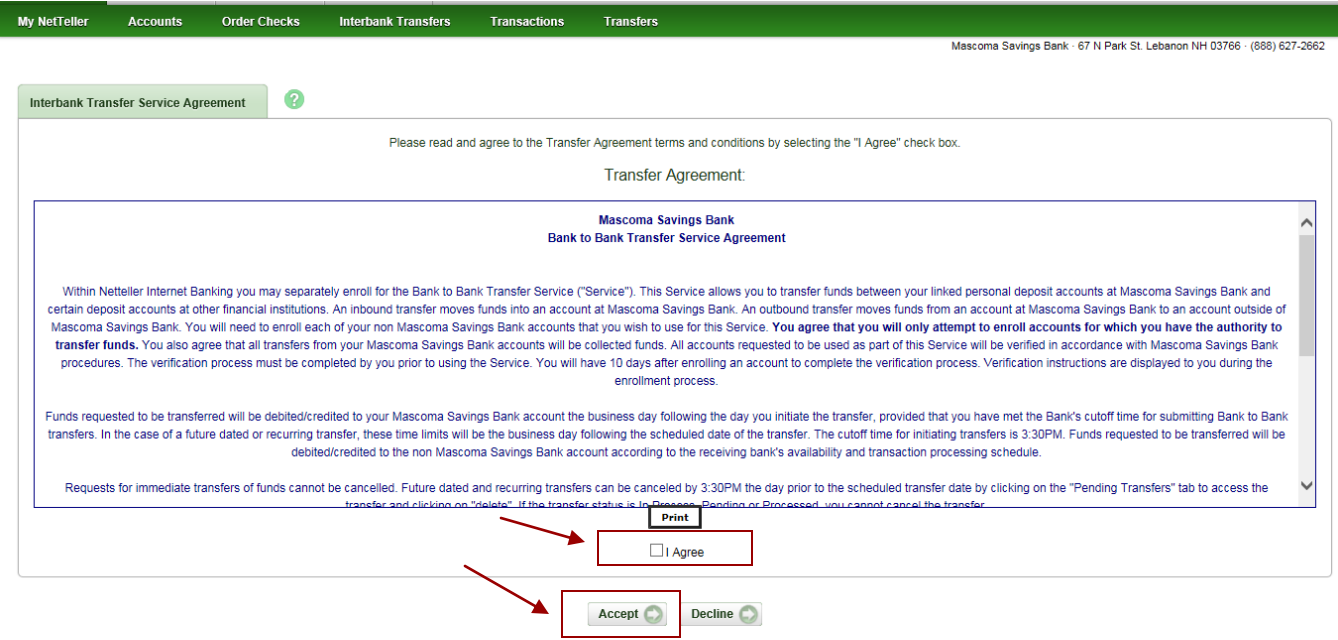

Now I must enroll the accounts that I own from another institution into my Mascoma Savings Bank NetTeller account.

I fill in my name, the institutions name that I am sending transfers to, their routing number, my account number and choose whether it is a savings account or a checking account, then I click "submit".

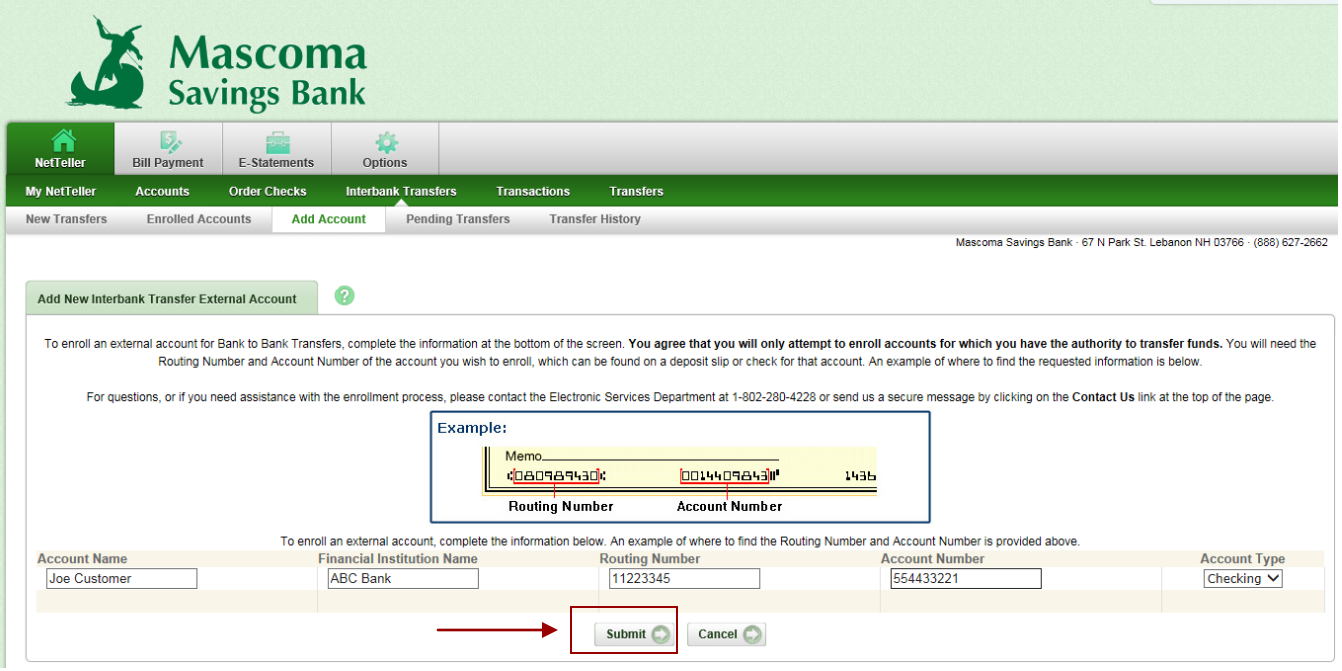

Now that I have enrolled my accounts from another bank, for security purposes those accounts must be verified that the information is correct and they are my accounts.

The screen below explains how this process works. Within two business days, two very small credits will be made to my account at the other bank. I have 10 calendar days to look at my account to see the amounts of those small credits. Once I know what those two credits are, then I need to log back into NetTeller and verify those two amounts.

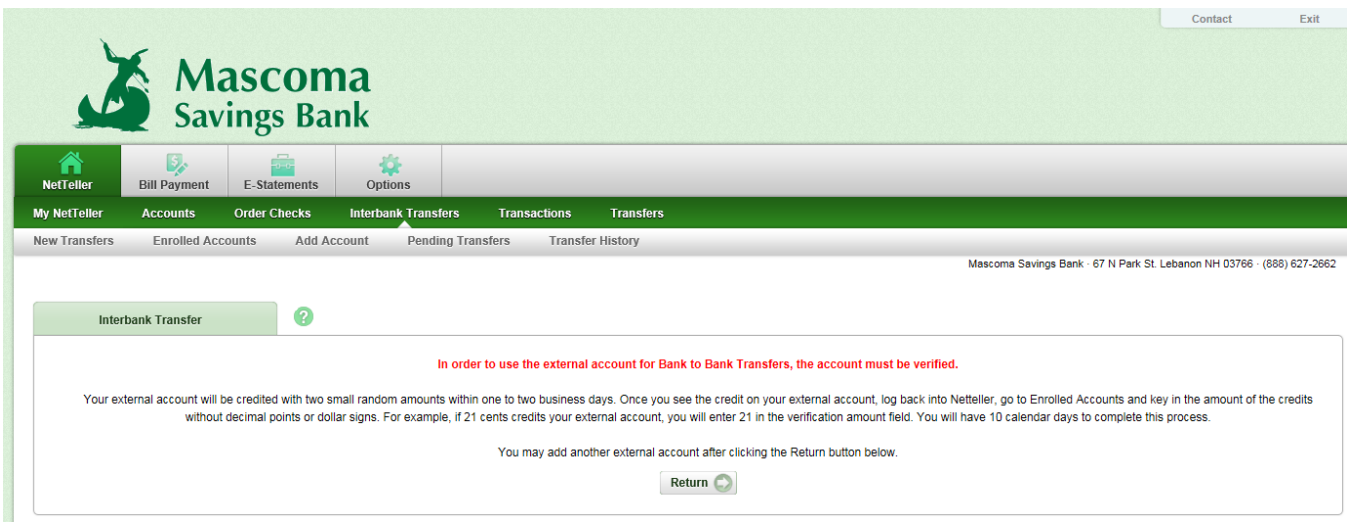

One or two business days have passed and I have verified that two small credits were made to my account at the other bank. I log into Mascoma Savings Bank's NetTeller and I choose "Interbank Transfers' from the green bar, and then I choose "Enrolled Accounts. There will be space for me to put in the exact amount of the small credits. I type in the amounts.

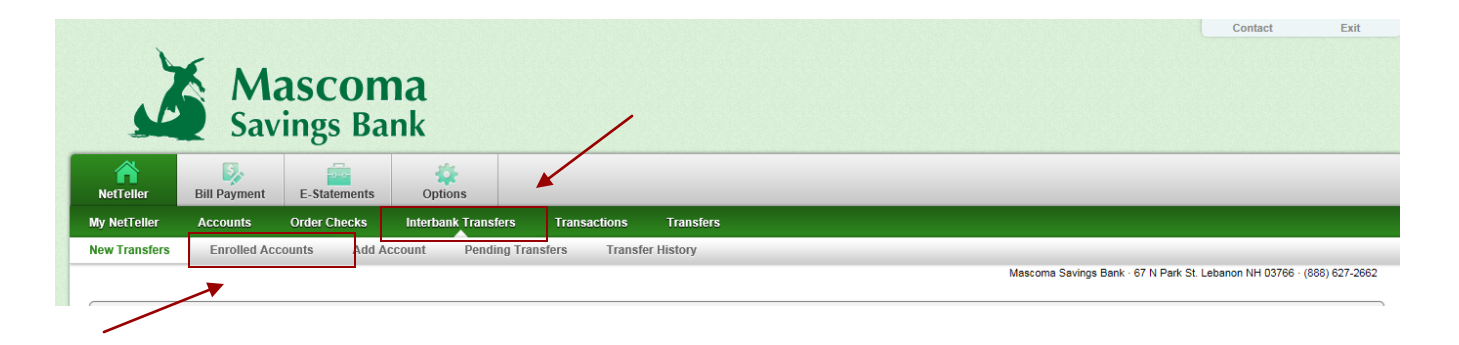

The next screen will list my account from the other bank that has been set up to accept and send transfers.

Once I reach this screen, my account has been enrolled and I do not need to go through this process again for this particular account. I am now able to transfer funds with this account.

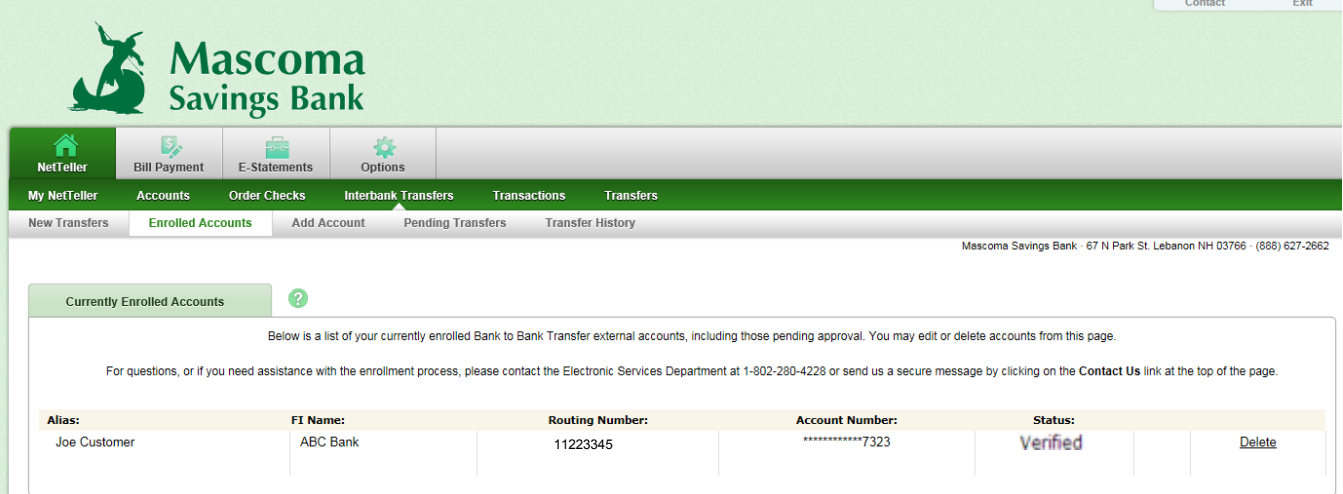

To Transfer funds:

I log into NetTeller and choose "Interbank Transfers.

I then select the account from which I want to transfer funds from and the account to where I want the funds to go. The accounts that I enrolled will be included in my choices. I also include the amount of the transfer and I can set up the transfer to take place one time and choose the date that it happens, or I can set up recurring transfers. Then I click submit.

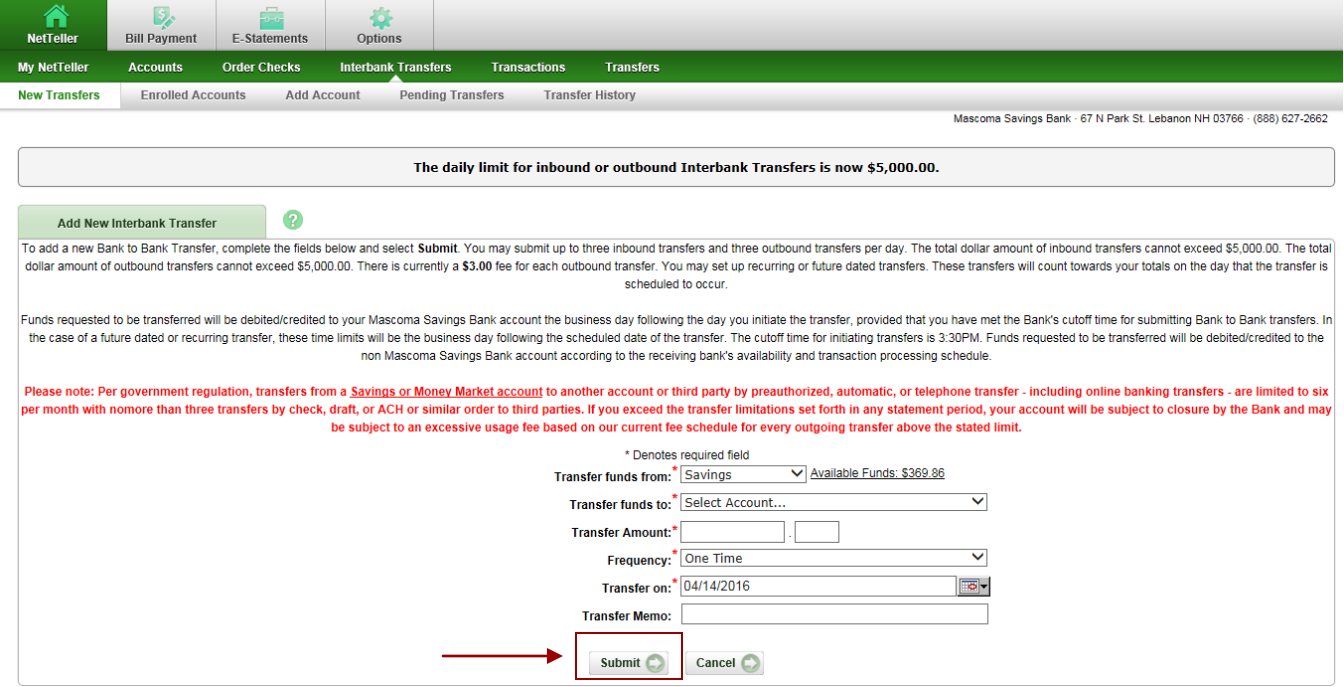

After I have entered the information and clicked submit, I will get a confirmation that the transfer is taking place.

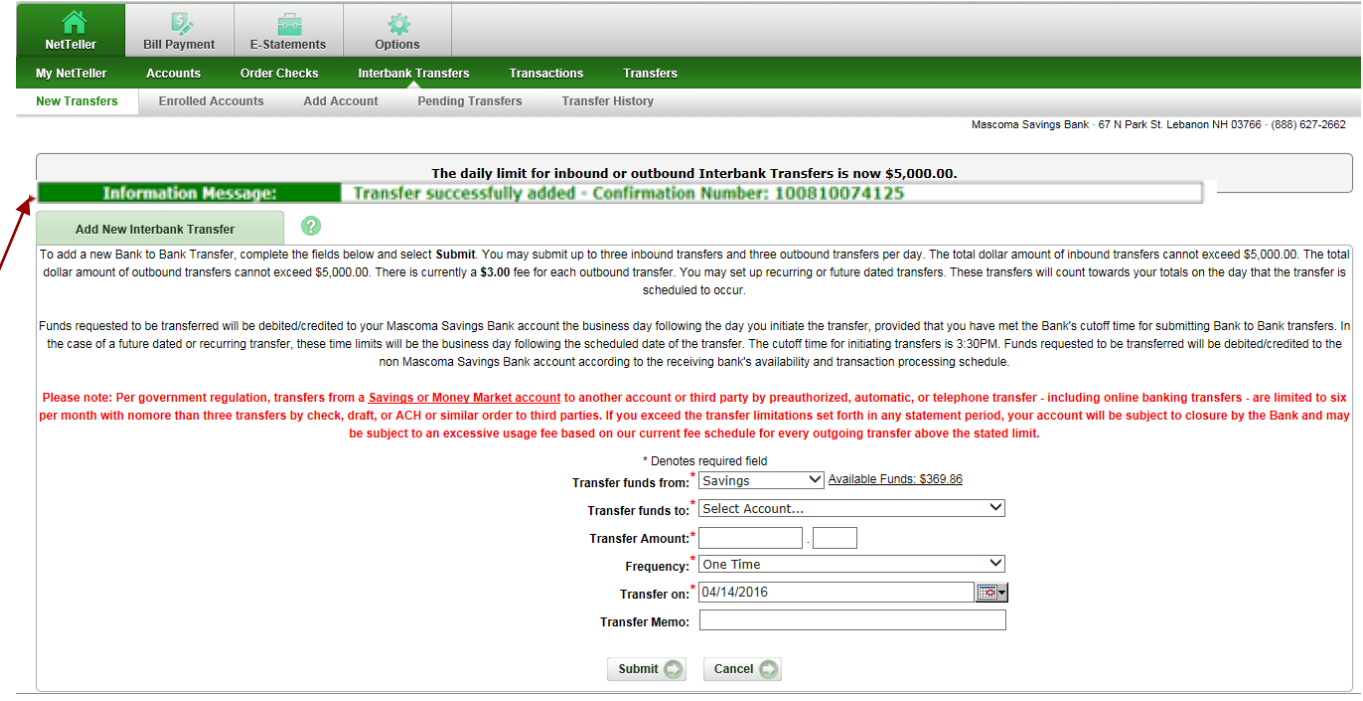